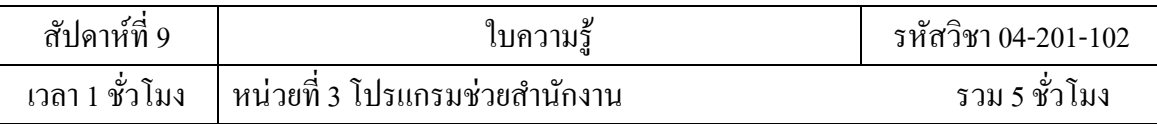

# **บทเรียนที่ 3 โปรแกรมช่วยค ำนวณ**

3.3 โปรแกรมช่วยคำนวณ

## **จุดประสงค์กำรสอน**

- 3.3 เข้าใจทฤษฎีโปรแกรมช่วยคำนวณ
	- 3.3.2 บอกคุณสมบัติและความสามารถของโปรแกรมช่วยคำนวณ

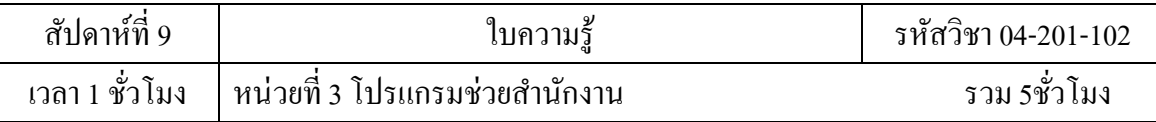

### **บอกคุณสมบัตแิละความสามารถของโปรแกรมช่วยคา นวณ คุณสมบัตขิองโปรแกรม Excel**

โปรแกรม Excel มีคุณสมบัติดงัต่อไปน้ี

1. สร้างและแสดงรายงานของข้อมูล ตัวอักษรและตัวเลขโดยมีความสามารถในการ จัดรูปแบบให้สวยงามน่าอ่าน เช่น การกำหนดสีพื้น การใส่แรเงา การกำหนดลักษณะและสีของ เส้น ตาราง การจัดวางตำแหน่งของตัวอักษร การกำหนดรูปแบบและสีตัวอักษร เป็นต้น

2. อำนวยความสะดวกในด้านการคำนวณต่างๆ เช่น การบวก ลบ คูณ หารตัวเลข และยัง ้ มีฟังก์ชั่นที่ใช้ในการคำนวณอีกมากมายเข่น การหาผลรวมของตัวเลขจำนวนมาก การหา ค่าทางสถิติ และการเงิน การหาผลลัพธ์ของโจทย์ทางคณิตศาสตร์ เป็นต้น

3. สร้างแผนภูมิ(Chart) ในรูปแบบต่าง ๆ เพื่อใช้ในการแสดงและการเปรียบเทียบ ข้อมูล ได้หลายรูปแบบ เช่น แผนภูมิคอลัมน์(Column Chart หรือBar Chart) แผนภูมิเส้น (Line Chart) แผนภูมิวงกลม (Pie Chart) ฯลฯ

4. มีระบบขอความช่วยเหลือ (Help) ที่จะคอยช่วยให้คำแนะนำ ช่วยให้ผู้ใช้สามารถ ท างานได้อย่างสะดวกและรวดเร็วเช่น หากเกิดปัญหาเกี่ยวกับการใช้งานโปรแกรมหรือสงสัย เกี่ยวกับ ้วิธีการใช้งาน แทนที่จะต้องเปิดหาในหนังสือคู่มือการใช้งานของโปรแกรม ก็สามารถขอ ความ ช่วยเหลือจากโปรแกรมได้ทันที

5. มีความสามารถในการค้นหาและแทนที่ข้อมูลโดยโปรแกรมจะต้องมีความสามารถ ่ ในการค้นหาและแทนที่ข้อมูล เพื่อทำการแก้ไขหรือทำการแทนที่ข้อมูลได้สะดวก และรวดเร็ว

6. มีความสามารถในการจัดเรียงลำดับข้อมูล โดยเรียงแบบตามลำดับ จาก A ไป Z หรือ จาก1 ไป 100 และเรียงย้อนกลับจาก Z ไปหา A หรือจาก100 ไปหา1

มีความสามารถในการจัดการข้อมูลและฐานข้อมูล ซึ่งเป็นกลุ่มของข้อมูลข่าวสาร ที่ ิถูกรวบรวมเข้าไว้ด้วยกันในตารางที่อยู่ใน Worksheet ลักษณะของการเก็บข้อมูลเพื่อใช้เป็น ฐานข้อมูล ้มนโปรแกรมตารางงานจะเก็บข้อมูลในรูปแบบของตาราง โดยแต่ละแถวของรายการจะ เป็นระเบียน หรือเรคอร์ด (Record) และคอลัมน์จะเป็นฟิลด์ (Field)

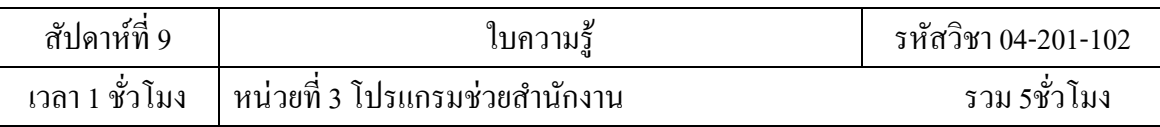

#### **การจดัรูปแบบของโปรแกรม Excel**

ในโปรแกรมช่วยคำนวณ Excel นั้นสามารถ สร้างและแสดงรายงานของข้อมูล ตัวอักษร และตัวเลข โดยมีความสามารถในการจัดรูปแบบให้สวยงามน่าอ่าน โดยการจดัรูปแบบน้นั สามารถกระทา โดยการ ่ ใช้แท็ปเครื่องมือต่างๆที่อยู่ในแท็ป Ribbon ซึ่งมีความสามารถ เช่น การกำหนดสีพื้น การใส่แรเงา การ กำหนดลักษณะและสีของ เส้นตาราง การจัดวางตำแหน่งของตัวอักษร การกำหนดรูปแบบและสี ตัวอักษร เป็นต้น

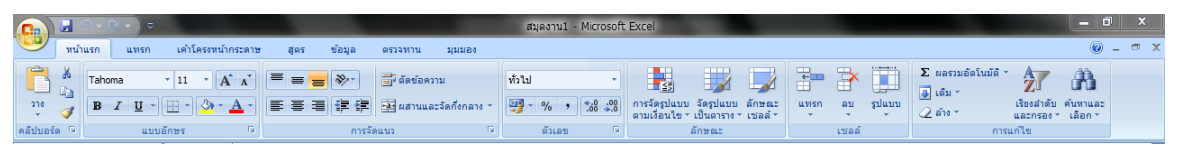

รูปแสดงแท็ป Ribbon

### **การคา นวณโดยใช้การพมิพ์สูตรทางคณติศาสตร์**

การคา นวณโดยการพิมพส์ มการทางคณิตศาสตร์น้นั ต้องมีการเรียนรู้ถึงหลักการและ การบำไปใช้ ดังนี้

### **1.1 หลกัการพมิพ์สูตรทางคณติศาสตร์ในเซลล์**

```
— ในการพิมพส์ ูตรสมการทางคณิตศาสตร์แบบบรรทดัเดียวน้นั มีหลกัการดงัต่อไปน้ี
```
### **1.1.1 เครื่องหมายสถานะของสูตร**

ให้พิมพ์เครื่องหมายเท่ากับ (=) หรือคลิกเครื่องหมายเท่ากับบนแถบสูตรจะ มี แผ่นกรอกข้อมูลให้มา โดยโปรแกรม Excel จะรู้ทันทีว่ากำลังทำงานอยู่ในสถานะ

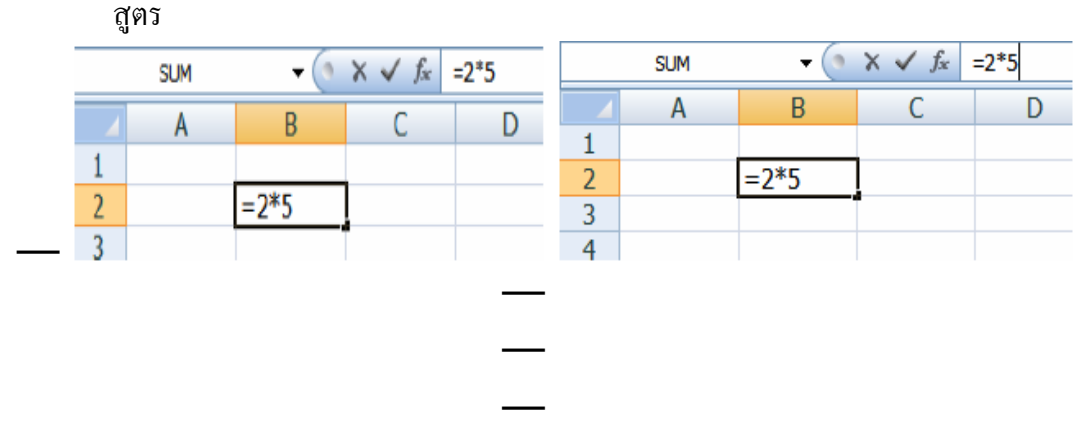

— การพิมพ์= ลงไปโดยตรงในเซลล์และการคลิก= ที่แถบสูตร

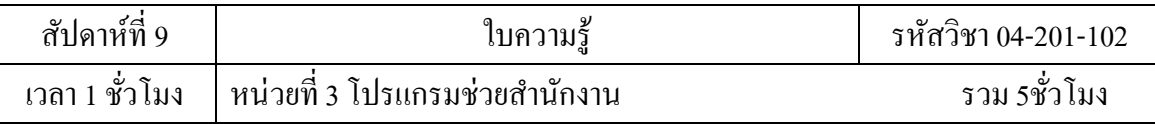

### **1.1.2 ตัวเลขและการอ้างอิงเซลล์**

—

เมื่อพิมพ์ = แล้ว ก็เป็นการพิมพ์สมการทางคณิตศาสตร์บรรทัดเดียว ซึ่งจะ ใช้ ้ตัวเลขหรือเซลล์มาพิมพ์ก็ได้ ถ้าเป็นตัวเลข Excel จะถือว่าเป็นค่าคงที่ แต่ถ้าเป็นเซลล์ จะขึ้นอยู่ กับการ ้อ้างอิงเซลล์ โดยการพิมพ์ชื่อเซลล์ลงไปโดยตรง หรือใช้เมาส์คลิกเลือกเซลล์ที่อ้างอิงนั้นก็ ได้ เช่น =1/2 หรือ =6\*B3 หรือ =A4+B4 เป็นต้น

—

— 1.1.3 <u>เครื่องหมายการคำนวณและเปรียบเทียบ</u>

เป็นการคำนวณโดยใช้เครื่องหมาย บวก (+) ลบ (-) คูณ (\*) หาร (/) เลขยก กำลัง (^) เปอร์เซ็นต์(%) และใช้เครื่องหมายวงเล็บ () แต่เราไม่สามารถที่จะใส่สัญลักษณ์ทางค ณิต ศา ส ต ร์ ที่ ซั บ ซ้ อ น เ ช่ น (Square root) ลงในสูตรของ Excel ได้ ดังนั้นจึงต้องมี การนำฟังก์ชันมาช่วย ทำงาน ตัวอย่าง 7 จะเขียนเป็น SQRT (7) แทน เป็นต้น ซึ่งการคำนวณจาก เครื่องหมายคำนวณนี้ จะมี ล าดับงานการค านวณก่อนหลัง ดังตาราง

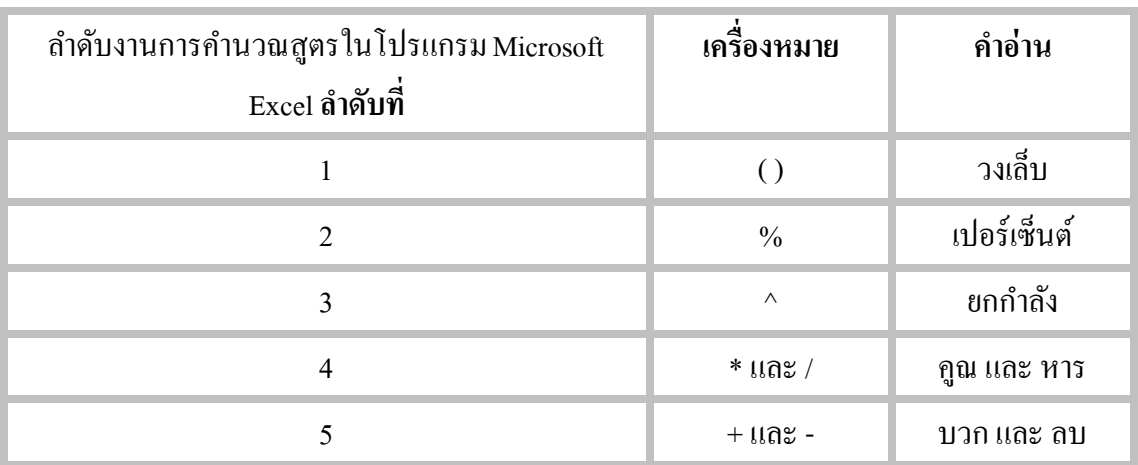

### **1.2 หลกัการพมิพ์สูตรส าเร็จหรือฟังก์ชันในเซลล์**

ในการพิมพส์ ูตรสา เร็จหรือฟังกช์ นัแบบบรรทดัเดียวน้นั มีหลกัการดงัต่อไปน้ี

# **1.2.1 เครื่องหมายสถานะของสูตร**

ให้พิมพ์เครื่องหมายเท่ากับ (=) หรือคลิกเครื่องหมายเท่ากับบนแถบสูตรจะ มี แผ่นกรอกข้อมูลให้มา โดยโปรแกรม Excel จะรู้ทันทีว่าขณะนี้กำลังทำงานอยู่ในสถานะสูตร

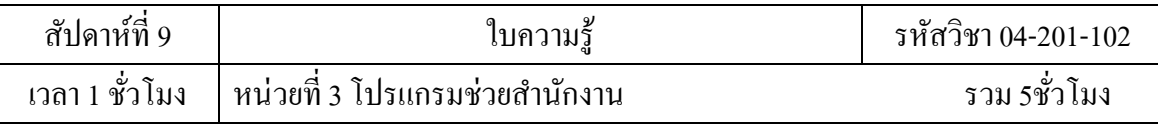

## **1.2.2 ชื่อสูตรส าเร็จหรือฟังก์ชัน**

ให้พิมพ์ชื่อสูตรส าเร็จหรือฟังก์ชันที่รู้จักต่อจากเครื่องหมายเท่ากับ (=) ได้แก่ SUM AVERAGE COUNT MAX MIN ฯลฯ

#### **1.2.3 การอ้างอิงเซลล์**

หลังจากพิมพ์ชื่อสูตรสำเร็จหรือฟังก์ชัน จะเป็นวงเล็บที่เป็นข้อมูลการ อ้างอิง เซลล์โดยใช้เครื่องหมายโคลอน (**:**) คนั่ ระหว่างเซลล์เป็ นข้อมูลต่อเนื่องจากเซลล์หนึ่งถึงอีกเซลล์หนึ่ง และใช้เครื่องหมายจุลภาคหรือคอมม่า (**,**) เป็ นข้อมูลเว้นช่วงระยะไปอีกเซลล์หนึ่งหรืออีกกลุ่มเซลล์ หนึ่ง โดยการพิมพ์ชื่อเซลล์ลงไปโดยตรง หรือใช้เมาส์คลิกเลือกเซลล์ที่อ้างอิงนั้นก็ได้ ถ้าเป็นกลุ่มเซลล์ การอ้างอิงเซลล์ติดต่อกันให้ใช้เมาส์ลากแต่ถ้าเป็ นเซลล์หรือกลุ่มเซลล์เว้นช่วง ระยะกัน ให้ใช้Ctrl + เมาส์คลิกหรือลาก ตามแต่กรณีเช่น =SUM (A1:A4, A6) เป็ นต้น

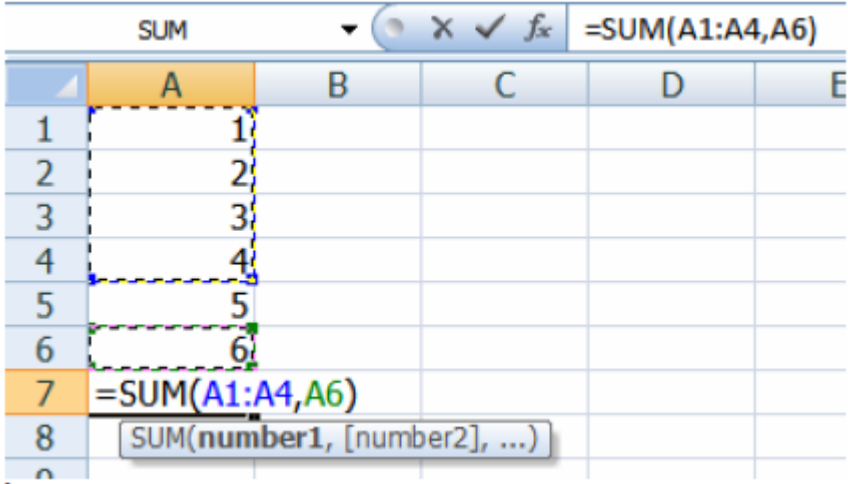

การพิมพ์= สูตรและข้อมูลลงไปโดยตรงในเซลล์

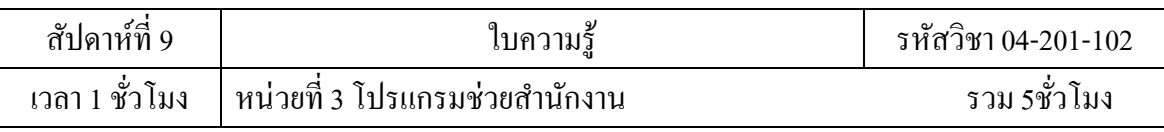

164

แต่ถ้าเป็นการคลิก = ที่แถบสูตรแล้ว จะมีแผ่นข้อมูลมาให้เรากรอกหรือใช้ เมาส์คลิกเลือกเซลล์ ้ก็ได้ ในช่องจำนวนชุดที่1 และ2 (ถ้ามี) แผ่นนี้สามารถย้ายได้ ในกรณีที่แผ่นบัง ข้อมูลดิบอยู่ โดยนำ เมาส์ไปลากย้ายออกมา หรือสามารถที่จะย่อแผ่นให้เหลือแต่ช่องที่จะกรอกข้อมูลก็ได้โดยให้คลิกที่รูป ท้ายช่องนั้น และคลิกที่รูป ท้ายช่องนั้นอีกครั้ง เพื่อเปิดแบบ เต็มแผ่นขึ้นมาใหม่

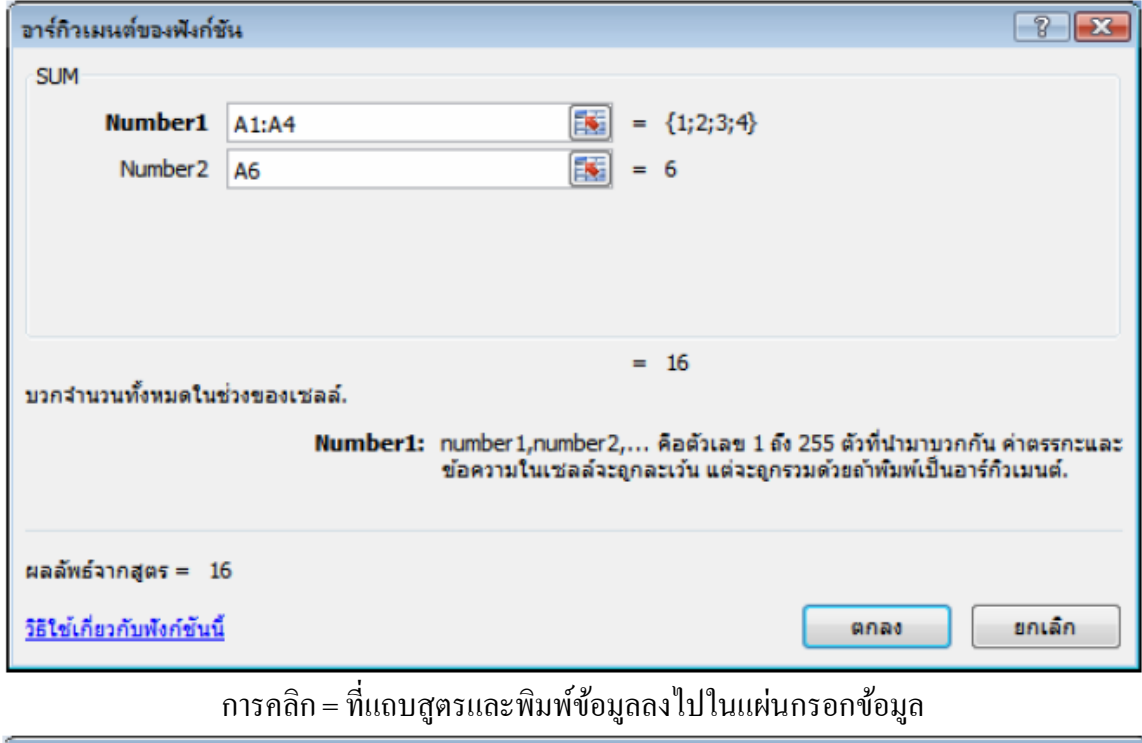

อาร์กิวเมนต์ของฟังก์ชัน P.  $\mathbf{X}$  $A1:AA$ 53

การย่อแผ่นกรอกข้อมูลให้เหลือเพียงช่องกรอกข้อมูลที่ต้องการ

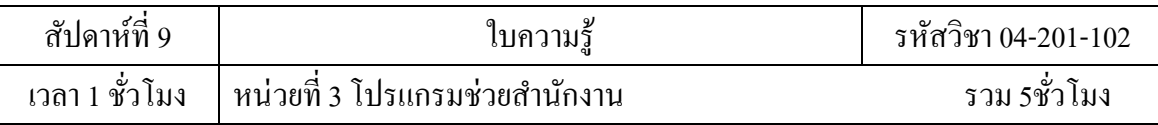

#### **การสร้างแผนภูมิ(Chart) อย่างง่าย**

หลังจากเราได้สร้างตารางข้อมูลเสร็จสิ้นแล้ว และมีความประสงค์ที่จะสร้างแผนภูมิ หรือ ึกราฟ ให้เลือกคอลัมน์ตั้งแต่หัวตารางลงมาถึงแถวที่ต้องการ ในกรณีที่เป็นข้อมูลไม่ติดกัน ให้ เลือกโดย ใช้ Ctrl + ลากเมาส์ โดยต้องมีแถวที่ตรงกันและเท่ากัน เสร็จแล้วคลิกแท็บแทรก ไปที่ กลุ่มคำสั่ง แผนภูมิ แล้วคลิกชนิดแผนภูมิที่ต้องการ จะมีรายการย่อยที่เป็นรูปแบบแผนภูมิของชนิด นั้นมาให้เลือก ้อีก คลิกเลือกให้ตรงความต้องการและต้องสอดคล้องกับข้อมูลที่เราต้องการนำเสนอ ด้วย ก็จะได้ ้แผนภูมิขึ้นมาในแผ่นงานนั้นเลย

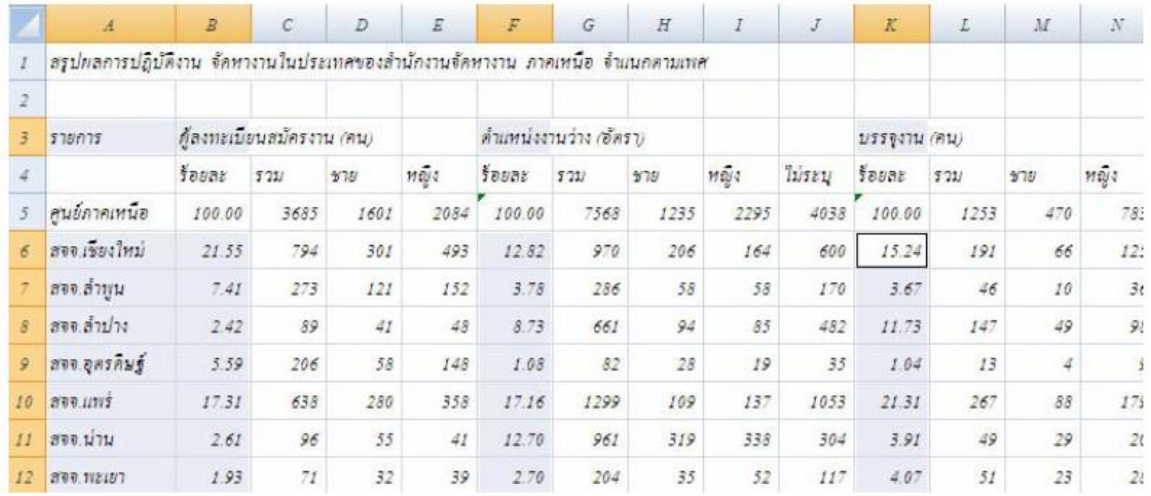

ตารางข้อมูลที่จะน ามาสร้างแผนภูมิและใช้คอลัมน์ไม่ติดกัน

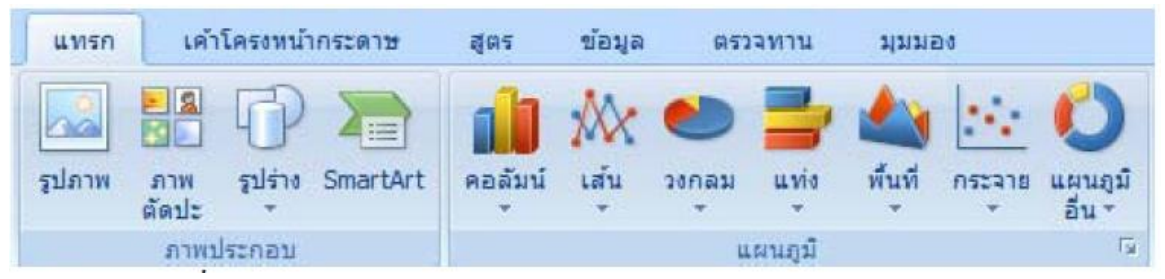

ปุ่ มสร้างแผนภูมิชนิดต่าง ๆ ของกลุ่มแผนภูมิในแท็บแทรก

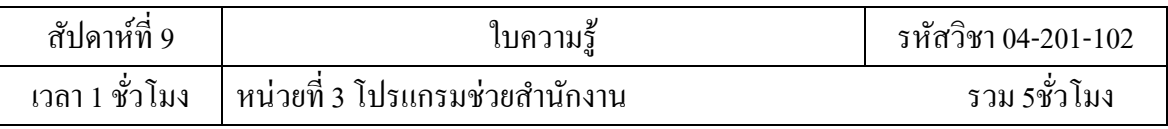

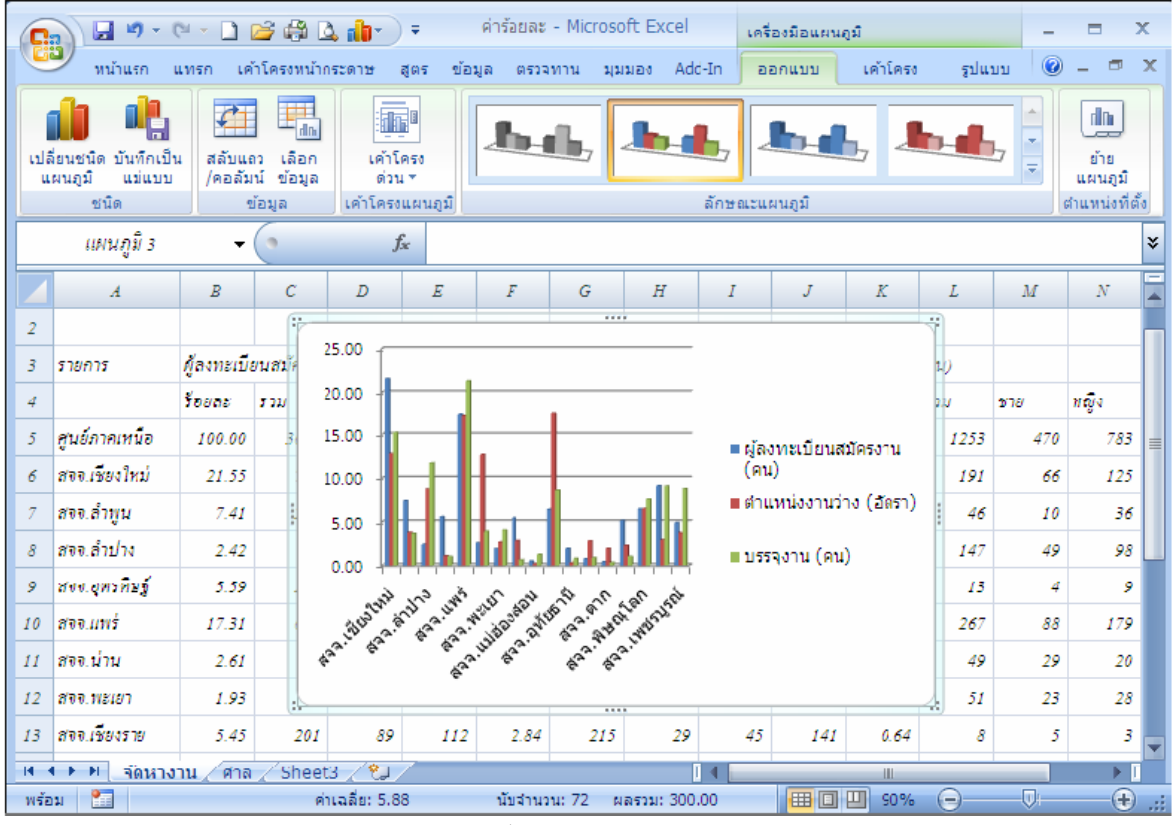

ได้เลือกชนิดแผนภูมิคอลัมน์แบบกลุ่ม

### **การใช้งานระบบขอความช่วยเหลือ(Help)**

้ ระบบขอความช่วยเหลือ (Help) ที่จะคอยช่วยให้คำแนะนำ ช่วยให้ผู้ใช้สามารถ ทำงาน ได้อย่าง สะดวกและรวดเร็วเช่น หากเกิดปัญหาเกี่ยวกับการใช้งานโปรแกรมหรือสงสัย เกี่ยวกับวิธีการใช้งาน แทนที่จะต้องเปิ ดหาในหนังสือคู่มือการใช้งานของโปรแกรม ก็สามารถขอความช่วยเหลือจาก โปรแกรมได้ทันที

การเรียกใช้นั้นสามารถทำได้โดยการ กด F1 หรือการนำเมาส์ไปคลิกที่ �� (ปุ่ม Help) โปรแกรมจะเรียกหน้าต่างHelp ขึ้นมาเพื่อช่วยเหลือในการแก้ปัญหาหรือวิธีใช้งานต่างๆ

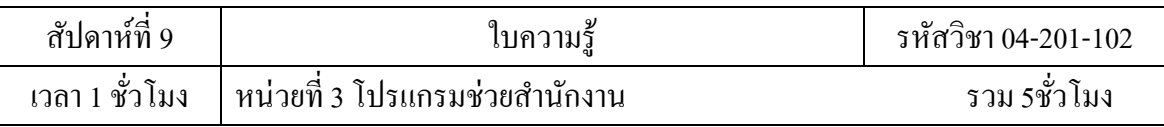

| 2) วิธีใช้ Excel                                                                                                    | 69                                                   | $\mathbf{x}$ |
|----------------------------------------------------------------------------------------------------|------------------------------------------------------|--------------|
| $\textcolor{blue}{\textcircled{\#}} \textcolor{blue}{\textcircled{\#}} \textcolor{blue}{\textcircled{\#}} \textcolor{blue}{\textcircled{\#}} \textcolor{blue}{\text{A} \textcolor{blue}{\textcircled{\#}}} \textcolor{blue}{\textcircled{\#}} \textcolor{blue}{\textcircled{\#}} \textcolor{blue}{\textcircled{\#}} \textcolor{blue}{\textcircled{\#}} \textcolor{blue}{\textcircled{\#}} \textcolor{blue}{\textcircled{\#}} \textcolor{blue}{\textcircled{\#}} \textcolor{blue}{\textcircled{\#}} \textcolor{blue}{\textcircled{\#}} \textcolor{blue}{\textcircled{\#}} \textcolor{blue}{\textcircled{\#}} \$ |                                                      | ∓            |
| $\rho$ num                                                                                                    |                                                      |              |
| เรียกดู Excel วิธีใช้                                                                                                    |                                                      |              |
| มีอะไรใหม่                                                                                                    | การขอดวามช่วยเหลือ                                   |              |
| การติดตั้ง                                                                                                    | การเปิดใช้งาน Excel                                  |              |
| การกำหนดเอง                                                                                                    | การช่วยสำหรับการเข้าถึง                              |              |
| การแปลงแฟ้ม                                                                                                    | การจัดการสมุดงาน                                     |              |
| การใช้งานแผ่นงานและตาราง Excel<br>ขั้นพื้นฐาน                                                                                                    | ข้อมูลพื้นฐานของชื่อและสูตร                          | Ξ            |
| คารล้างลังพังค์ชัน                                                                                                    | การกรอง การเรียงลำดับ และการจัด<br>รูปแบบตามเงื่อนไข |              |
| การสรุปข้อมูล การรวมข้อมูล และ<br>การทำเค้าร่างข้อมูล                                                                                                    | การตรวจสอบความถูกต้องของข้อมูล                       |              |
| การนำเข้าข้อมูล                                                                                                    | รายงาน PivotTable และรายงาน<br>PivotChart            |              |
| การวิเคราะพ์แบบ What-if                                                                                                    | การทำงานกับ XML                                      |              |
| แผนภูมิ                                                                                                    | ความปลอดภัยและความเป็นส่วนตัว                        |              |
| แมโคร                                                                                                    | Excel กับเว็บ                                        |              |

หน้าต่างHelpของโปรแกรม Excel

# **การค้นหาและแทนที่ข้อมูล**

ในการจัดทำตารางข้อมูลนั้นหากข้อมูลมีจำนวนที่มากทำให้ยากต่อการค้นหาเพื่อทำการแก้ไข เพราะฉะนั้น โปรแกรมจะต้องมี ความสามารถในการค้นหาและแทนที่ข้อมูล เพื่อทำการแก้ไขหรือทำ การแทนที่ข้อมูลได้สะดวกและรวดเร็ว

ñ การค้นหาและแทนที่ข้อมูลสามารถทำใด้โดยการกด Ctrl+F หรือใช้เมาส์คลิกที่ปุ่ม เรียกหน้าต่างของการ ค้นหาและแทนที่

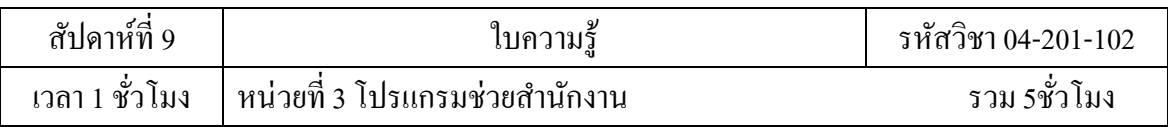

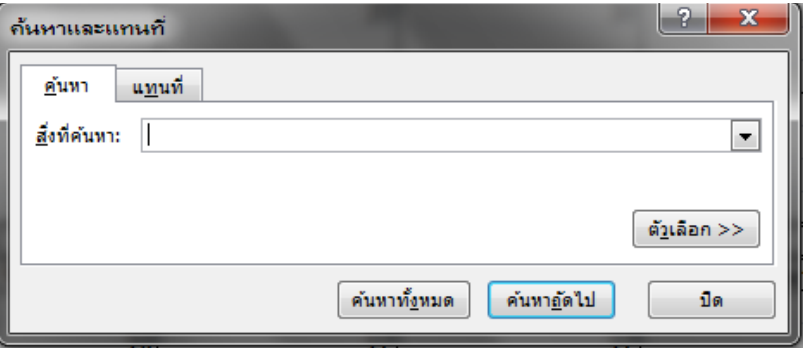

### หน้าต่างของการ ค้นหาและแทนที่

้จากนั้นก็จะสามารถใส่ ข้อมูล หรือ ข้อความที่ต้องการจะค้นหาหรือแทนที่ได้

### **การเรียงลา ดับข้อมูล**

้ เมื่อทำการสร้างตารางข้อมูลโปรแกรมความสามารถในการจัดเรียงลำดับข้อมูล โดยเรียงแบบตามลำดับ จาก A ไป Z หรือจาก 1 ไป 100 และเรียงย้อนกลับจาก Z ไปหา A หรือจาก 100 ไปหา1

้วิธีในการจัดเรียงสามารถทำใด้โดยการนำเมาส์ไปคลิกที่ปุ่ม แล้วหาการเลือกว่าจะทำ การเรียงข้อมูลตามลำดับ จาก A ไป Z หรือจาก 1 ไป 100 และเรียงย้อนกลับจาก Z ไปหา A หรือจาก 100 ไปหา1

### **การจดัการฐานข้อมูล**

ู ฐานข้อมูล ก็คือการนำข้อมูลจำนวนมาก ๆ มาเก็บไว้ด้วยกัน โดยมีรูปแบบการจัด ่ ข้อมูลที่เป็นระบบเพื่อให้สะดวกในการนำไปใช้ในภายหลัง เช่น ทะเบียนบุคลากร ยอดขายของ ร้านค้า รายนามลูกค้ารายการสินค้าและข้อมูลทางบัญชีฯลฯ โปรแกรม Excel สามารถช่วยให้การ สร้าง ู ฐานข้อมูลเป็นไปอย่างง่ายได้ โดยมีคุณสมบัติในการจัดเก็บข้อมูล และตรวจสอบประเภทของ ข้อมูลที่ เข้ามาว่าถูกต้องไม่ท้งัยงัสามารถจดัเรียงขอ้มลู การกรองเฉพาะข้อมูลที่เราสนใจได้ง่ายและการสร้าง รายงาน

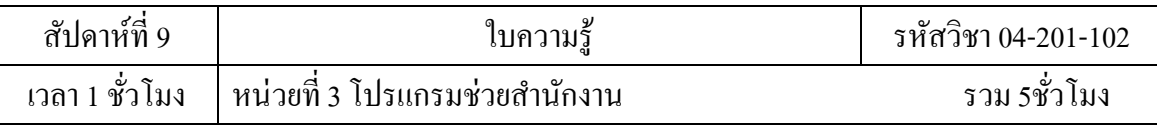

### **การสร้างฐานข้อมูลด้วยโปรแกรมExcel**

ฐานข้อมูลใน Excel ถ้าพูดกันง่าย ๆ แล้วก็คือตาราง(Table) นนั่ เองแต่เป็ นตาราง ที่มี แถวเพื่อจัดเก็บข้อมูลและมีคอลัมน์ไว้เพื่อแบ่งประเภทของข้อมูลในแต่ละแถวของข้อมูลเราจะ เรียกว่าระเบียนหรือเร็คอร์ด (Record) ในขณะที่แต่ละคอลัมน์ของข้อมูลจะใส่ข้อมูลประเภท เดียวกัน ไว้เราจะเรียกว่าฟิ ลด์(Field) ซึ่งตามปกติแล้วฟิ ลด์จะมีชื่อของมันเองในแถวแรกหรือที่ เรียกว่าหัว คอลัมน์ โดยในตอนเริ่มแรกที่เราจะสร้างฐานข้อมูล เราจะป้อนชื่อฟิลด์ลงในแถวเดียวกัน ของเซลล์ เสียก่อน จากนั้นเมื่อได้ข้อมูลมา จึงนำมากรอกลงในแถวถัดไปเรื่อย ๆ ดังรูป

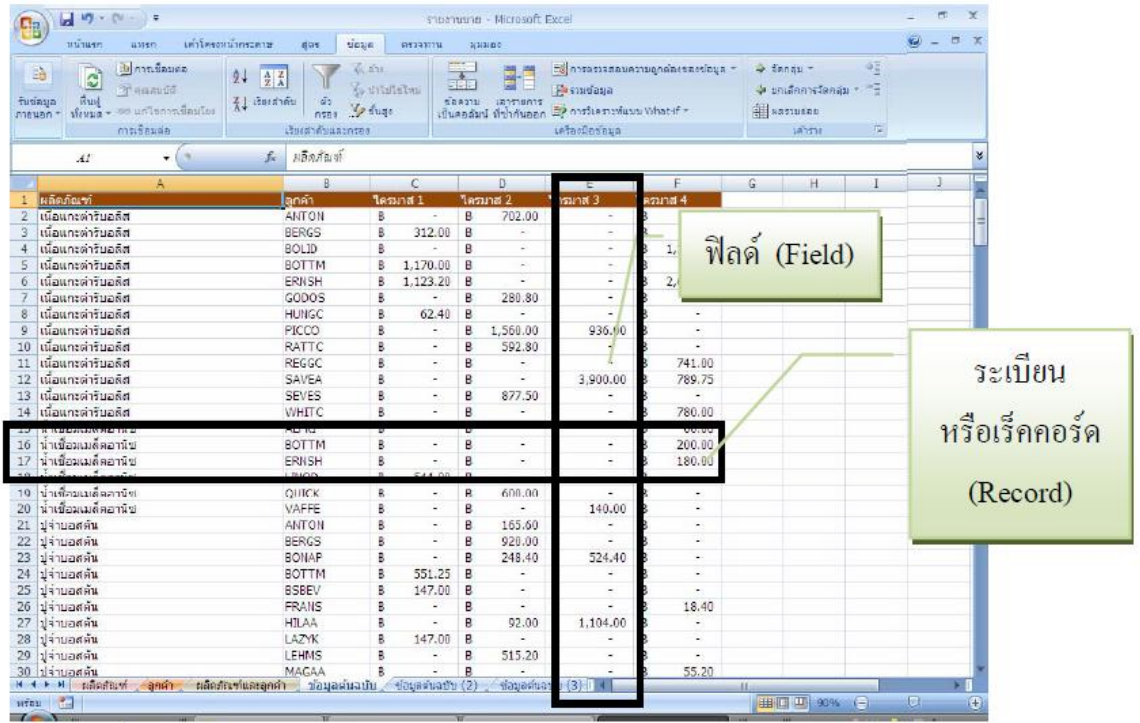

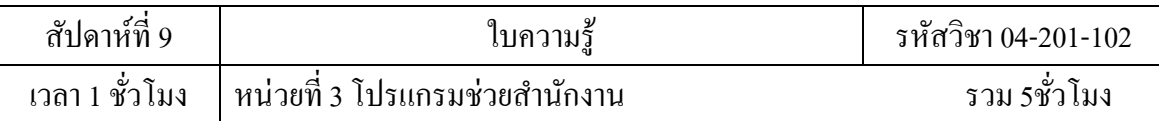

#### **จุดเด่นของโปรแกรม Microsoft Excel 97/2000/XP/2003/2007**

- 1. จะมีแอพพลิเคชันครอบคลุมพื้นฐานต่างๆเพิ่มขึ้น ประกอบด้วยการเริ่มต้นและการออกจากเอ็ก เซล การใช้เมนู แถบเครื่องมือ และไดอะล็อกบ๊อกซ์การคีย์ข้อความและตัวเลข
- 2. การสร้างสูตรแบบง่ายๆ การแก้ไขแผ่นงานและสมุดงาน การพิมพ์และการบันทึกสมุดงาน
- 3. ปรับปรุงแผ่นงานของคุณให้น่าสนใจขึ้น การกำหนดรูปแบบต่างๆบนแผ่นงานการเพิ่มและการ แก้ไขรูปภาพ การวาดรูปทรงต่างๆ การแทรกคำอธิบายการสร้างแผนภูมิหรือกราฟ และการ น าเสนอข้อมูลด้วยแผนที่
- 4. มีเทคนิคมากขึ้นสักหน่อย แต่ก็เป็นประโยชน์มาก เช่นการวิเคราะห์ข้อมูลในแผ่นงาน
- 5. ช่วยให้คุณปรับแต่งการใช้งานของเอ็กเซลได้ละเอียดขึ้น ซึ่งจะช่วยให้ทำงานได้มีประสิทธิภาพ ้มากขึ้น รวมไปถึงการเลือกสภาพแวดล้อมการทำงานเอง เปลี่ยนมุมมองในแผ่นงานร่วมกับเทม เพลต
- 6. ช่วยงานของคูณทา ไดด้ียงิ่ ข้ึน เช่น การเชื่อมโยงการประมวลผลเพื่อรวมขอ้มลู